## Session on: "Using international standards to build smart sustainable cities and tackle climate change, e-waste and nature loss", fully virtual, 15 October 2020

In order to ensure a smooth participation, please kindly pay attention to the following important information.

## **Download Zoom App.**

We would be grateful if you could download ahead of the test run and of the meetings, the Zoom app on your device.

- 1. For desktop, please download the App here: zoom.us/download.
- 2. For mobile devices using iOS, please search "ZOOM CLOUD MEETINGS", and download the App.
- 3. For mobile devices using Android, please download the App here: zoom.us/download.

## **Joining the forum**

Please open your ZOOM App, select "join meeting", and type in the meeting number:

- 1. For opening session, keynote speech, high-level dialogue, and thematic session 1A, 2A, 3A, 4A, 5A, please go to conference room A with the Meeting ID (access code): 657 0874 1114
- 2. For thematic session 1B, 2B, 3B, 5B, and "Summary and Recommendation", please go to conference room B with the Meeting ID (access code): 654 1987 3874
- 3. Please refer to the attached event agenda regarding which session and conference room you will participate in.

If you are using Zoom for the first time, it may require you to verify by typing your phone number to which it will send a code for verification.

## Requirements for joining the forum

We wish to also remind you of the following requirements for the meeting:

- 1. We would like to encourage you to test your system compatibility to make sure you are prepared ahead of time.
- 2. The virtual conference room will be open before the meeting time, so we strongly recommend you to connect at least 10 minutes before in order to test your connection.
- 3. There will be simultaneous interpretation between Chinese and English throughout the webinar. On the lower toolbar of the software interface, please click "interpretation", ans select English to make sure you are on "English" channel.

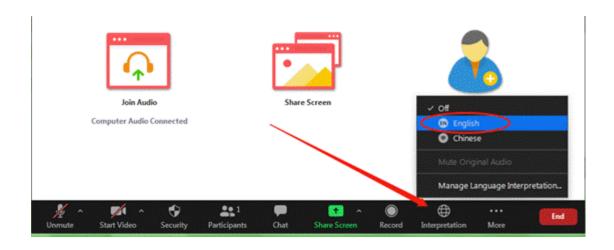

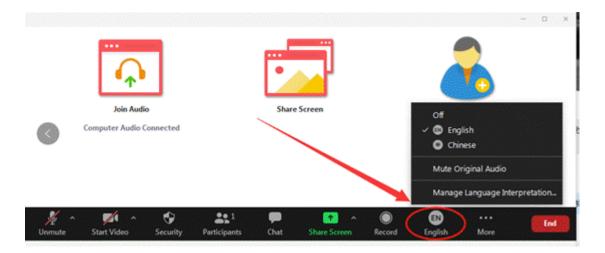

- 4. Considering that we will have a good number of participants connecting online, we will mute the microphone of all participants upon entry. Should you have questions for the panelists in the Q&A session, please raise hand and the moderator will ask you to un-mute and open your video. You just need to accept and start speaking. When you are not speaking, please make sure the microphone symbol is red with a slash (\) symbol (which means it is muted).
  - 5. Please type in your name in the platform when login in. Please do not leave it blank.
- 6. Should any crash or system/software halted occur, please refresh your browser/App and/or restarting your device.